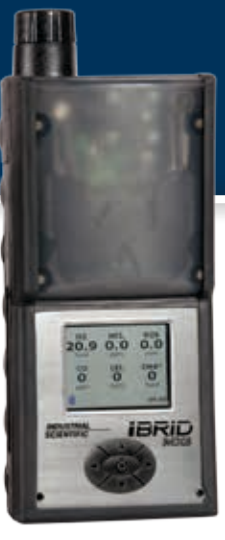

# **IBRID** Vier Betriebsschritte MX6

# **Löschen Sie die Spitzenwerte.**

Drücken Sie auf **UD** um das Menü zu öffnen.

Drücken Sie auf **UD** um das Sensormenü zu öffnen.

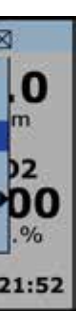

Drücken Sie auf ►, um das Sensormenü hervorzuheben.

Drücken Sie auf ▼ um die Spitzenwerte hervorgehoben wird.

Drücken Sie auf **UD** um das Menü zu öffnen.

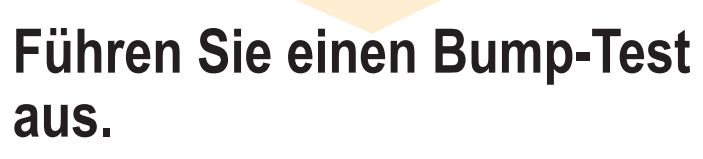

Drücken Sie auf **UD** um das Menü zu öffnen.

> Drücken Sie auf ►, um das Sensormenü hervorzuheben.

Drücken Sie auf ▼ bis die Option Alle Nullen hervorgehoben wird.

Drücken Sie auf , um das Sensormenü zu öffnen. Drücken Sie auf ▼bis die Option Bump-Test hervorgehoben wird. Drücken Sie auf zum Starten und folgen Sie dann den Aufforderungen auf dem

Drücken Sie auf zum Starten und folgen Sie dann den Aufforderungen auf dem Bildschirm.

Bildschirm.

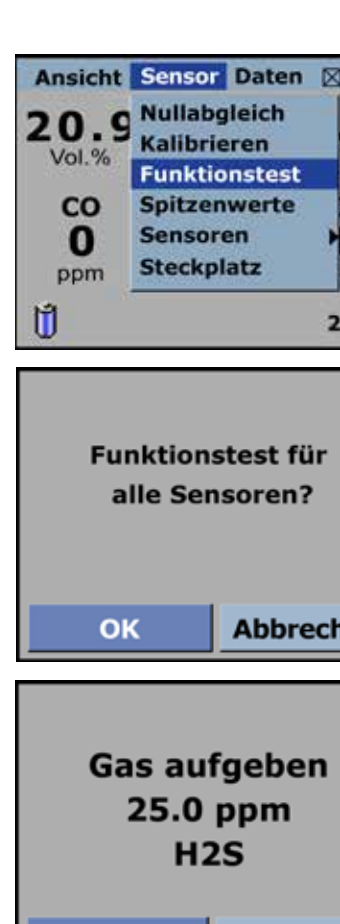

## **Stellen Sie das Gerät an der frischen Luft auf Null.**

Drücken Sie auf ►, um das Sensormenü hervorzuheben.

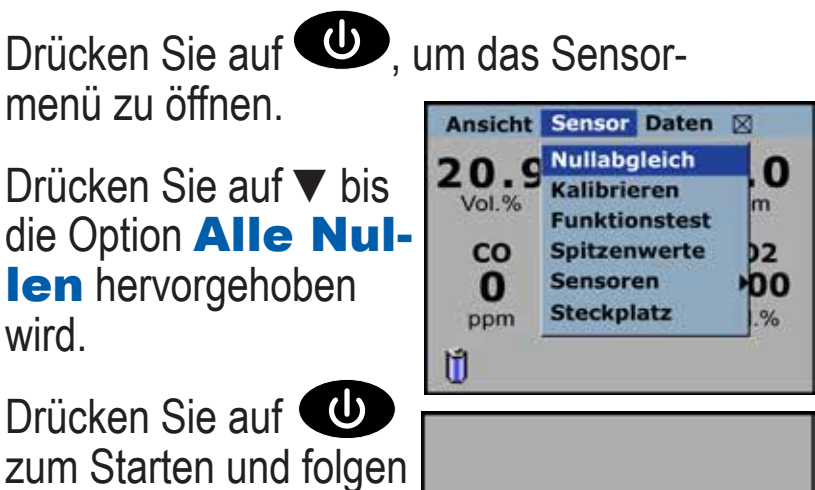

**Alle Sensoren** nullen? **Abbrechen** OK

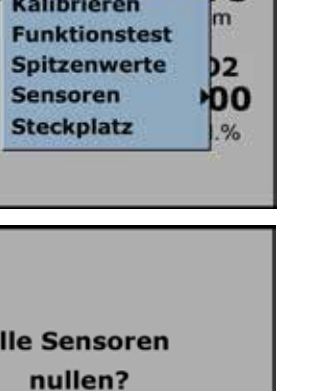

menü zu öffnen.

**DAS GERÄT IST BETRIEBSBEREIT**

OK

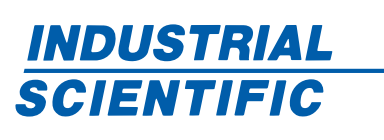

### **Schalten Sie das Gerät ein.**

Drücken Sie auf

und halten Sie die Taste 3 Sekunden lang gedrückt. Lassen Sie die Taste dann zum Starten los.

Befolgen Sie die Aufforderungen, bis der Bildschirm mit den Gaswerten des Geräts erscheint.

Prüfen Sie die Batterie um sicherzustellen, dass sie voll geladenen ist.

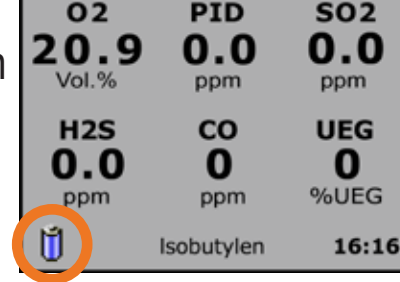

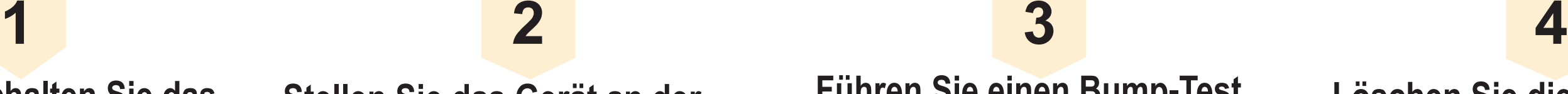

## **VOR DEM TÄGLICHEN GEBRAUCH**

Drücken Sie auf **d** um die **Spitzenwerte** anzuzeigen.

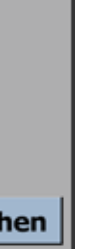

Drücken Sie auf ► um die Löschfunktion hervorzuheben.

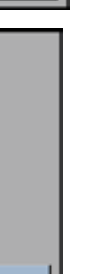

**Abbrechen** 

Drücken Sie auf **U** und folgen Sie den Aufforderungen auf dem Bildschirm.

Ansicht Sensor Daten ⊠

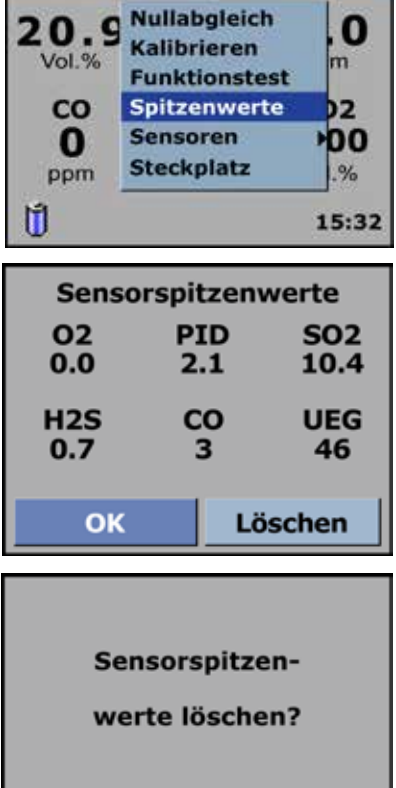

OK

**Abbrechen** 

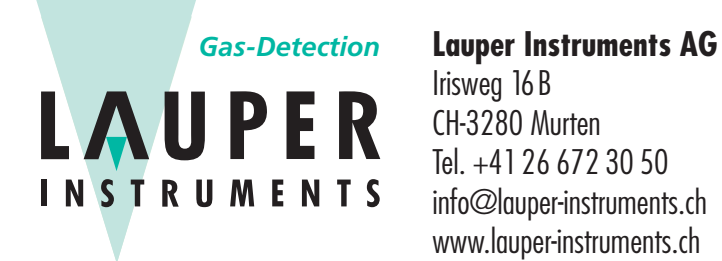

Irisweg 16B CH-3280 Murten Tel. +41 26 672 30 50 info@lauper-instruments.ch www.lauper-instruments.ch